# **nivio Documentation**

**Daniel Pozzi**

**Oct 21, 2022**

# Contents:

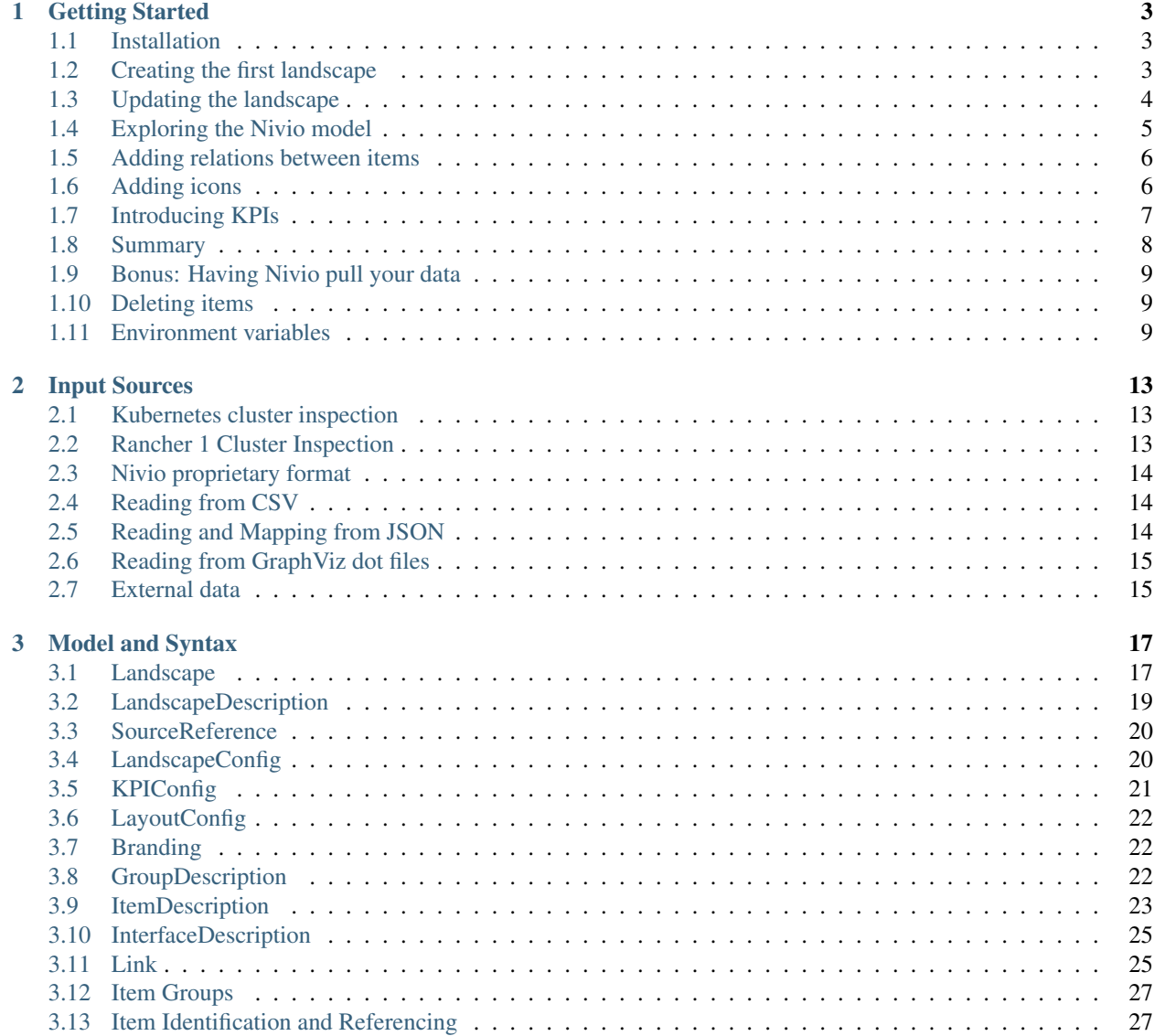

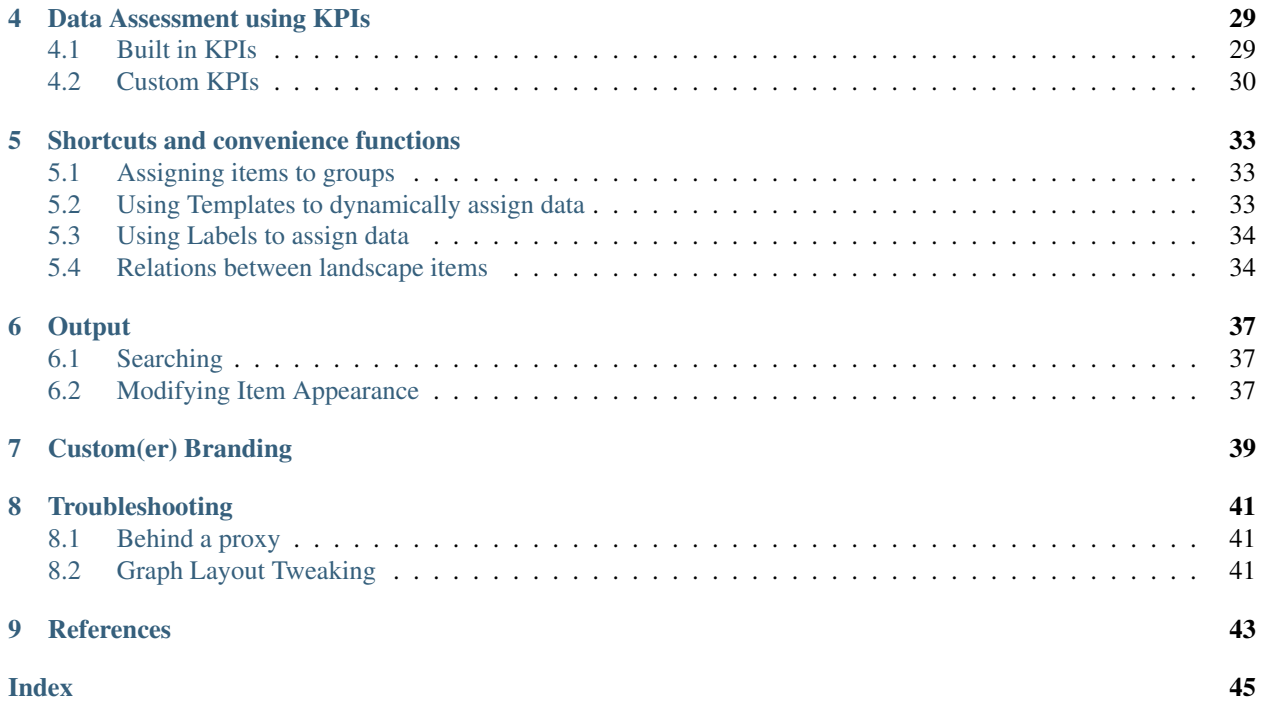

Nivio is a tool for application landscape management targeted at teams (developers, operators, managers). It follows a no-op approach, i.e. there is no interface for manual data maintenance. Instead, Nivio pulls all its information from data sources, like files and web APIs (e.g. monitoring items) or allows pushing information via its API.

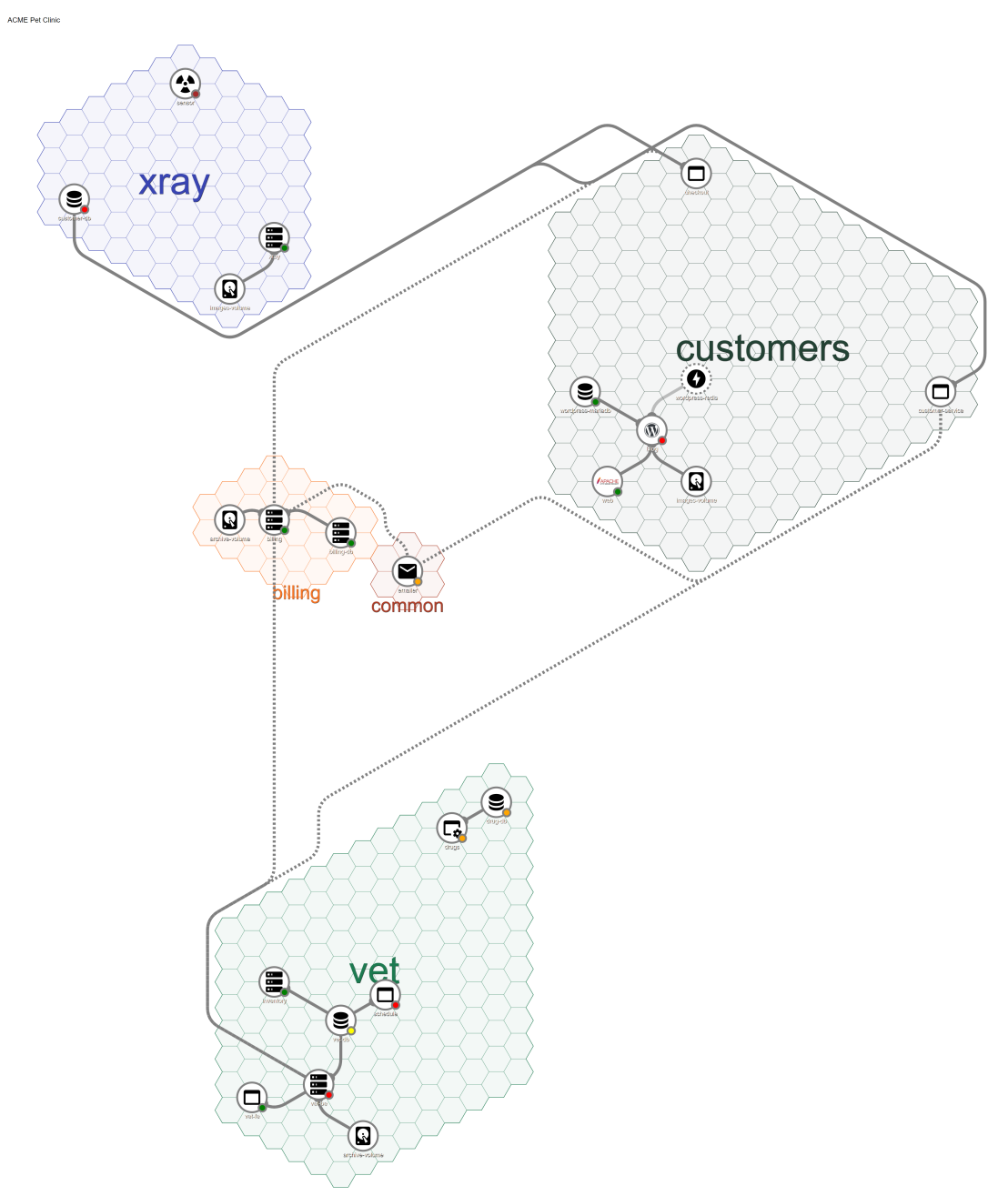

- It is easy to install and to maintain. Runs dockerized on a single server with moderate to low hardware requirements. It stores the items, so it can be discarded at any time and be refilled with the next start.
- No-op usage Besides its initial configuration, it is designed to gather the application landscape information from configurable items, preferably code repositories.
- Renders the landscapes as a graph See above.
- Multiple configuration sources While Nivio has its proprietary YAML format, you can also use dockercompose files, or use them as basis and enrich them using further files
- PULL and PUSH Basic indexing of landscapes driven by observed configuration files, or send data to the API.
- Aggregation of item state Using sources, like Prometheus, and marking items accordingly.

## Getting Started

## <span id="page-6-1"></span><span id="page-6-0"></span>**1.1 Installation**

The easiest way to get started is by bringing up Nivio in Docker:

export NIVIO\_BASE\_URL=http://localhost:8080 docker run -it --rm -e NIVIO\_BASE\_URL -p 8080:8080 dedica/nivio:latest

Take a look at <http://localhost:8080/>

A friendly reminder on the application starting screen tells you that there are no landscapes loaded, yet. To do so, follow the instructions below.

## <span id="page-6-2"></span>**1.2 Creating the first landscape**

The simplest possible landscape definition consists of:

- an identifier, used e.g. when updating the landscape
- a name, that is shown in the UI
- at least 1 item (things get weird if there are no items at all)

In YAML, it looks like this:

```
1 identifier: tutorial
2 name: Nivio Tutorial
3 items:
4 - identifier: item-1
5 name: My first item
```
Create the file tutorial.yaml and upload (POST) this file using curl:

```
curl -X POST -H "Content-Type: application/yaml" --data-binary @tutorial.yaml ${NIVIO_
˓→BASE_URL}/api/landscape
```
Take another look at <http://localhost:8080/>

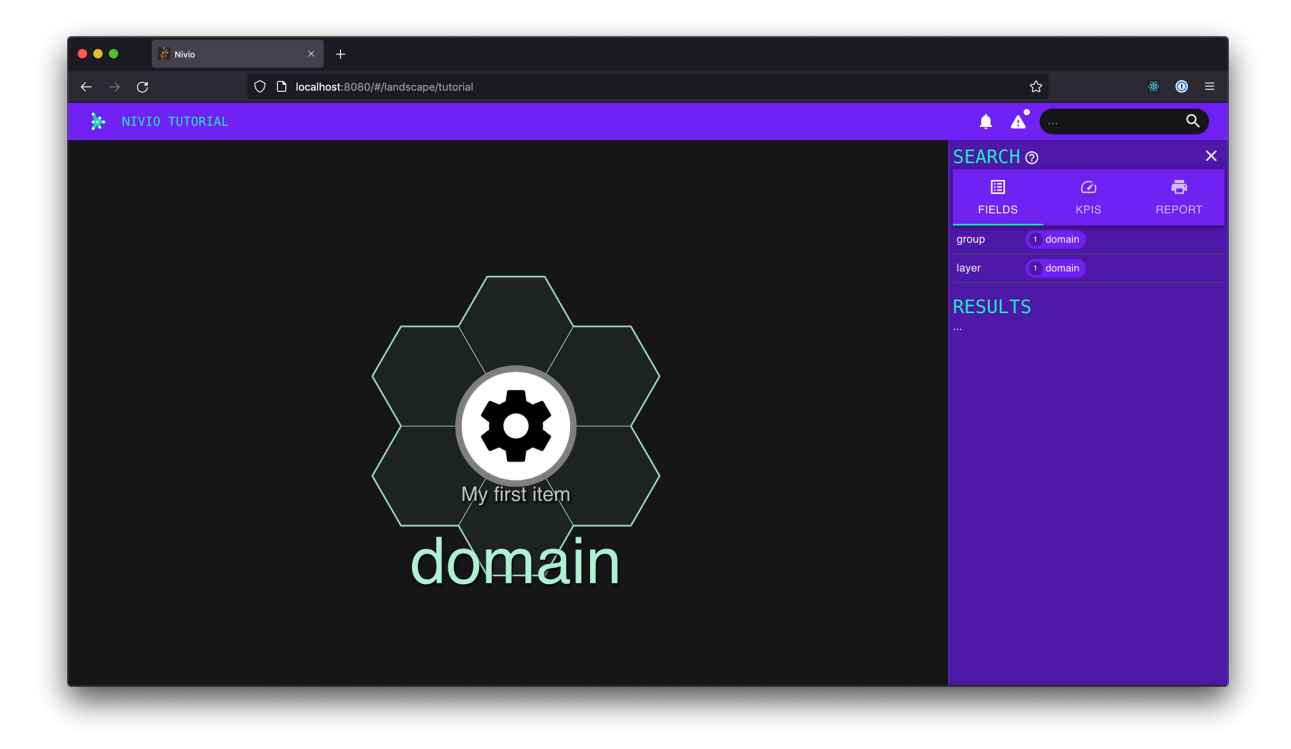

You should find your landscape with the item in it. The item might be assigned to a default group called *domain*.

The OpenAPI (aka Swagger) documentation is located at  $/v3/api-docs$  (JSON) or /swagger-ui.html (HTML GUI).

## <span id="page-7-0"></span>**1.3 Updating the landscape**

For example, simply change the name of the item and run the same curl command again.

The landscape diagram should update immediately in your browser.

As long as the landscape's *identifier* is the same, it will be updated in place. If you change the landscape identifier in the YAML file, then Nivio will create a new, separate landscape.

```
curl -X PUT -H "Content-Type: application/yaml" --data-binary @tutorial.yaml ${NIVIO_
˓→BASE_URL}/api/landscape/tutorial
```
If the update doesn't seem to be happening, make sure the curl request didn't fail and you used PUT as method. If the reason is not obvious, you can also investigate in the Nivio logs.

For some changes, unfortunately though, you will have to restart Nivio and submit the landscape afresh.

## <span id="page-8-0"></span>**1.4 Exploring the Nivio model**

### **1.4.1 Adding your own groups**

- Without groups, all items will be assigned to a default group. Items can be assigned to groups using the group attribute.
- If a group does not exist, nivio creates it. To customize a group, add it to the configuration.
- However, you can't create a group with no attributes. Nivio will not accept the landscape. So at least add an owner.
- If intended to delete already set group attributes such as description or contact, you can do so. But please pay attention that this is not true for the attributes of items or of the landscape. The reason is that group attributes for the groups are all manually set, and the user should have full control about it. For items, instead, best practice is that attributes stick to the old values if they are missing in one configuration file. This is because items are mainly set by several config files. Also, landscapes are not intended to have missing attributes. Therefore, the landscape's attributes stick to formerly set ones if they are missing.

```
1 groups:
2 letters:
3 owner: Myself
4 description: All the letters
5 numbers:
6 owner: Myself
7 description: All the numbers
8 items:
9 - identifier: a
10 name: Item A
11 group: letters
12 ...
```
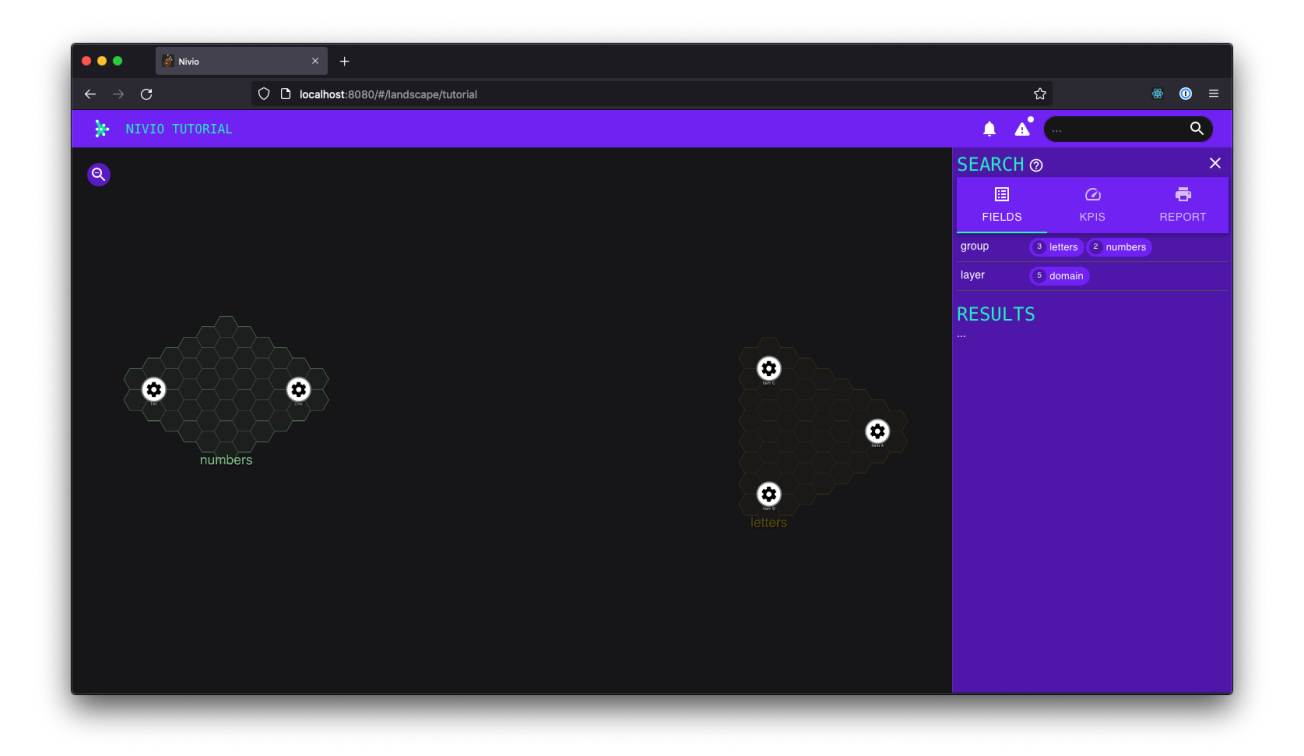

# <span id="page-9-0"></span>**1.5 Adding relations between items**

- Relations are a key element of every graph. Note that relations are directional in Nivio.
- A relation can have a *weight* attribute between 0-5 to control the width of the line between the two items.

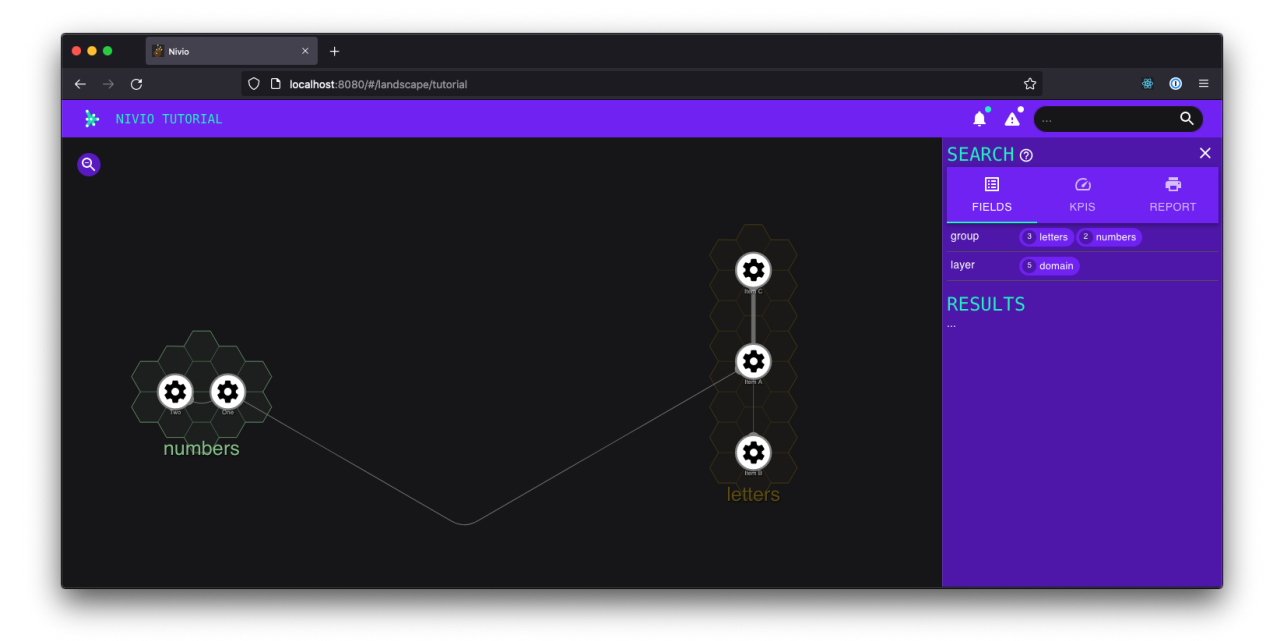

## <span id="page-9-1"></span>**1.6 Adding icons**

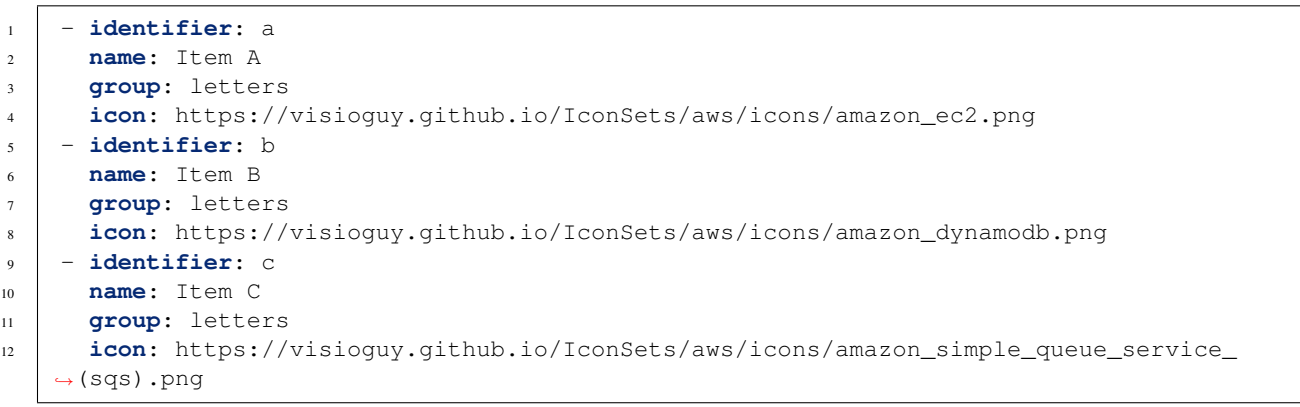

<span id="page-10-1"></span>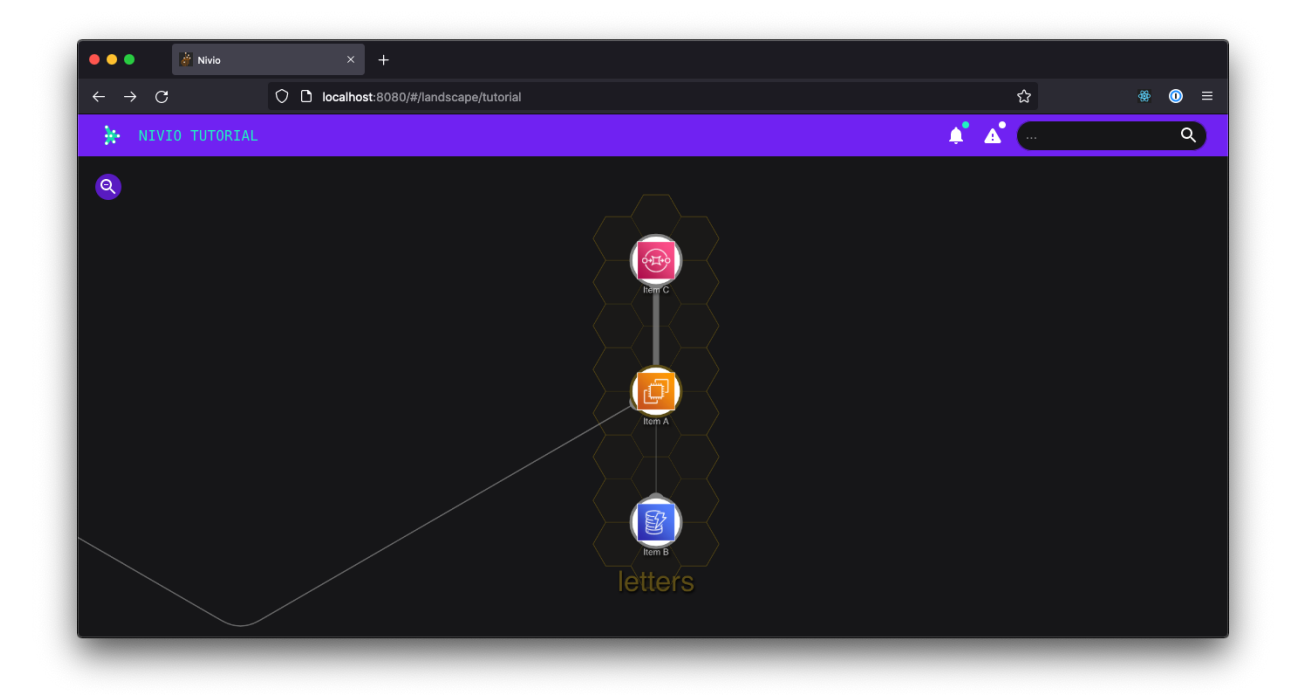

## **1.6.1 Observations**

- We are not using them here, but don't forget that Nivio supports all the [Material Design Icons][\(https:](https://materialdesignicons.com/) [//materialdesignicons.com/\)](https://materialdesignicons.com/) out of the box!
- If you do use custom icons intensively, you should find a place for hosting them. You can define an environment variable [NIVIO\\_ICON\\_FOLDER](#page-14-0) which contains a path reachable for the app.

# <span id="page-10-0"></span>**1.7 Introducing KPIs**

Before you can set a KPI on an item, you need to define the KPI itself.

Here we create one called capacity. It requires a value of  $90-100$  in order to be considered healthy (green), 80-90 for semi-healthy (yellow), and everything else will be considered unhealthy (red):

```
1 config:
2 kpis:
3 capacity:
4 label: capacity
5 ranges:
6 GREEN: 90;100
7 YELLOW: 80;90
8 RED: 0;80
```
Now the KPI can be used simply by adding the corresponding attribute to any item:

```
1 items:
2 | - identifier: a
3 name: Item A
4 capacity: 87
```
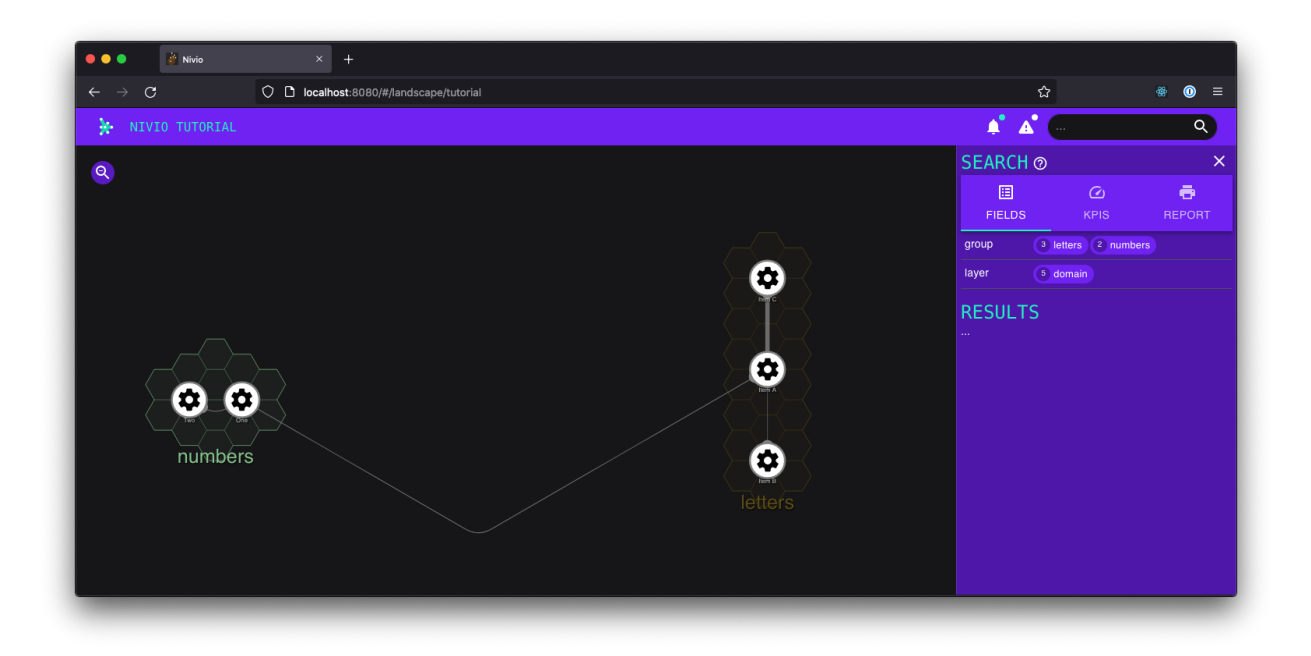

### **1.7.1 Observations**

- The status of a KPI (i.e. its color) is automatically assessed based on the attribute value awesome!
- There are two other colors that you could use, orange and brown.
- You only need to define a KPI once, then you can use the respective attribute on as many items as you need to. And of course, an item can use multiple KPIs.
- Nivio ships with a number of default KPIs (for more information see *[Data Assessment using KPIs](#page-32-0)* section)

## <span id="page-11-0"></span>**1.8 Summary**

### **1.8.1 Conclusion**

Once you have figured out its configuration language, Nivio is a great tool for quickly creating a cool visualization of your graph and of the dependencies between the entities you are managing, whether it's software architecture, an application landscape, your organization, or any other domain. The addition of dynamic KPIs and the status aggregation make it really easy to spot issues quickly!

## **1.8.2 Best practices**

- Use groups and items. Use relations between items. They also can have weights.
- A group requires at least 1 attribute in order to work. Use owner, because Nivio always shows something on the owner anyways, and "No owner" doesn't look great.
- The following attributes should be on every item: a name, an icon, a group assignment, KPI attributes for the info tab, and any random word with a value for the details tab. This way, the item's details will be nicely filled out across the info, relations (if applicable), and details tabs.
- Define your own KPIs that make the most sense for your use case.
- <span id="page-12-3"></span>• Find a place to host your custom icons. Don't abuse and don't rely on external hosts!
- Make sure to read *[Using Templates to dynamically assign data](#page-36-2)* before putting too much effort into item configuration.

### **1.8.3 Caveats**

- The colors that are automatically assigned to groups tend to be dark and lack contrast, because they are also used for printing with white background. While you can assign colors manually, it's very tedious to do so.
- You can experiment a lot with the structure of the landscape, but better figure out the attributes once and then stick to them. For example, icons, or color of groups, etc. - in order to see them updated everywhere (or at all!) you'll often have to restart Nivio and submit the landscape again.

## <span id="page-12-0"></span>**1.9 Bonus: Having Nivio pull your data**

In order to have data automatically observed to changes Nivio expects a seed configuration at start time. You need to set the environment variable [SEED](#page-14-1). The configuration file contains basic data, references to item descriptions sources, which can be local paths or URLs. The descriptions can be gathered by HTTP, i.e. it is possible to fetch files from protected sources via authentication headers. Think of GitLab or GitHub and the related tokens. To use secrets etc., please refer to *[Environment variables](#page-12-2)*.

```
1 identifier: nivio:example
```

```
2 name: Landscape example
3 contact: mail@acme.org
4 description: This is an example landscape.
5 sources:
6 - "./items/wordpress.yml"
7 url: "http://some.server/docker-compose.yml"
8 format: docker-compose-v2
9 - url: https://gitlab.com/bonndan/nivio-private-demo/raw/docker-compose.yml
10 headerTokenName: PRIVATE_TOKEN
11 headerTokenValue: ${MY_SECRET_TOKEN_ENV_VAR}
```
## <span id="page-12-1"></span>**1.10 Deleting items**

Items not referenced anymore in the descriptions will be deleted automatically on a complete and successful re-index run. If an error occurs fetching the source while indexing, the behaviour of the indexer changes to treat the available data as partial input. This means only inserts and updates will happen and no deletion.

## <span id="page-12-2"></span>**1.11 Environment variables**

The following environment variables can be set to configure nivio:

### **DEMO**

A non-empty value causes Nivio to start in demo mode with prepared data. Use the value 'all' to load more landscapes.

### **GITHUB\_JWT**

GitHub JSON Web Token (JWT) to connect to GitHub as a GitHub App.

### <span id="page-13-5"></span>**GITHUB\_LOGIN**

GitHub user name. Can also be used to connect as organization with OAuth.

### **GITHUB\_OAUTH**

GitHUb OAuth Token to connect to GitHub via personal access token.

### **GITHUB\_PASSWORD**

GitHub password (for username/password login).

### <span id="page-13-0"></span>**GITLAB\_HOST\_URL**

The full URL to the GitLab API, e.g. [http://your.gitlab.server.com/api/v4.](http://your.gitlab.server.com/api/v4)

### <span id="page-13-1"></span>**GITLAB\_PASSWORD**

GitLab OAuth login password (optional).

### **GITLAB\_PERSONAL\_ACCESS\_TOKEN**

Personal token to access the GitLab API at [GITLAB\\_HOST\\_URL](#page-13-0) (optional).

### **GITLAB\_USERNAME**

GitLab OAuth login username (optional). If used, [GITLAB\\_PASSWORD](#page-13-1) is also required).

### **KUBERNETES\_MASTER**

K8s master URL (optional). All variables from <https://github.com/fabric8io/kubernetes-client#configuring-the-client> can be used.

### **NIVIO\_AUTH\_ALLOWED\_ORIGINS**

Patterns for allowed origins when the app requires authentication

### **NIVIO\_AUTH\_GITHUB\_ALIAS\_ATTRIBUTE**

GitHub user attribute to use as alias

### **NIVIO\_AUTH\_GITHUB\_CLIENT\_ID**

GitHub app OAuth2 client id

### **NIVIO\_AUTH\_GITHUB\_CLIENT\_SECRET**

GitHub app OAuth2 client secret

### **NIVIO\_AUTH\_GITHUB\_NAME\_ATTRIBUTE**

GitHub user attribute to use as name

### **NIVIO\_AUTH\_LOGIN\_MODE**

Authentication mode: none, optional, required

### <span id="page-13-4"></span>**NIVIO\_BASE\_URL**

The base URL of Nivio to be used for frontends if running behind a proxy.

### <span id="page-13-3"></span>**NIVIO\_BRANDING\_BACKGROUND**

Branding background color (hexadecimal only).

### <span id="page-13-2"></span>**NIVIO\_BRANDING\_FOREGROUND**

Branding foreground color (hexadecimal only).

**NIVIO\_BRANDING\_LOGO\_URL**

<span id="page-14-3"></span>A URL pointing to a logo.

### **NIVIO\_BRANDING\_MESSAGE**

A welcome message on the front page.

### <span id="page-14-2"></span>**NIVIO\_BRANDING\_SECONDARY**

Accent color used for active elements (hexadecimal only).

### <span id="page-14-0"></span>**NIVIO\_ICON\_FOLDER**

A folder containing icons named similar to material design icons

### **NIVIO\_MAIL\_HOST**

SMTP mail host.

#### **NIVIO\_MAIL\_PASSWORD**

SMTP mail password.

### **NIVIO\_MAIL\_PORT**

SMTP mail port.

#### **NIVIO\_MAIL\_USERNAME**

SMTP mail username.

### **PORT**

The port Nivio runs on.

#### <span id="page-14-1"></span>**SEED**

A semicolon-separated list of file paths containing landscape configurations.

#### **SONAR\_LOGIN**

SonarQube login (username).

#### **SONAR\_PASSWORD**

SonarQube password.

### **SONAR\_PROXY\_HOST**

SonarQube proxy host (optional).

### **SONAR\_PROXY\_PORT**

SonarQube proxy port (optional).

### **SONAR\_SERVER\_URL**

SonarQube server URL.

## Input Sources

## <span id="page-16-1"></span><span id="page-16-0"></span>**2.1 Kubernetes cluster inspection**

Kubernetes clusters are inspected using Fabric8.io's Java client. See [https://github.com/fabric8io/kubernetes-client#](https://github.com/fabric8io/kubernetes-client#configuring-the-client) [configuring-the-client](https://github.com/fabric8io/kubernetes-client#configuring-the-client) for configuration. Parsing can be configured via a URL, i.e. the examined namespace can be given (otherwise all namespaces are scanned) and a label for building groups can be named. Both parameters and even the whole URL are optional.

```
1 identifier: k8s:example
2 name: Kubernetes example
3 sources:
4 url: http://192.168.99.100?namespace=mynamespace&groupLabel=labelToUseForGrouping
5 format: kubernetes
```
## <span id="page-16-2"></span>**2.2 Rancher 1 Cluster Inspection**

Rancher clusters can be indexed one project (aka environment in the GUI speak) at a time. Access credentials can be read from environment variables. To exclude internal stacks, like those responsible for internal networking, blacklist them.

```
1 identifier: rancher:example
2 name: Rancher 1.6 API example
3 config:
4 groupBlacklist: [".*infra.*"]
6 sources:
7 - url: "http://rancher-server/v2-beta/"
8 projectName: Default
9 apiAccessKey: ${API_ACCESS_KEY}
10 apiSecretKey: ${API_SECRET_KEY}
11 format: rancher1
```
5

## <span id="page-17-0"></span>**2.3 Nivio proprietary format**

Nivio provides its own format which allows to set all model properties manually (see *[Model and Syntax](#page-20-0)* section).

# <span id="page-17-1"></span>**2.4 Reading from CSV**

Nivio can parse CSV files regarding rows as landscape items. The order of the columns in the file is important because headers are ignored and not mapped automatically. Instead, each column number, starting at zero, can be assigned to an item property in the mapping configuration. Additionally, the CSV separator char and the number of lines to skip (usually 1 for the header row) can be set.

```
1 sources:
2 \mid -\text{url}: "./services/test.csv"
3 format: csv
4 mapping:
5 identifier: 1
6 name: 0
7 description: 2
8 providedBy: 3
9 separator: ";"
10 skipLines: 1
```
## <span id="page-17-2"></span>**2.5 Reading and Mapping from JSON**

Any JSON file or URL can be parsed and mapped into a landscape description. Existing structures are mapped to landscape components using JSONPath, a query language to traverse JSON objects and select specific properties.

```
identifier: example: customjson
2 name: Custom JSON example
3 sources:
4 - format: customJSON
5 url: /mnt/items.json
6 mapping:
7 items: "$.items"
8 item:
9 identifier: "$.id"
10 endOfLife: "$.end_of_life.date"
11 name: '$.moreThanAName|find "([\\w\\s]*),"'
12 nivio.link.homepage: "$.a_named_link"
13 nivio.relations.inbound: "$.@dependencies.@upstream|fetch|$.items[*].id"
14 nivio.relations.providers: "$.infra|fetch|$.items[*].id"
```
The folling mapping steps are supported:

- JsonPath. Simply add the path expression. Note that the root for items is the root of the assigned JSON subnode. For more info on JsonPath, see [https://support.smartbear.com/alertsite/docs/monitors/api/endpoint/](https://support.smartbear.com/alertsite/docs/monitors/api/endpoint/jsonpath.html) [jsonpath.html.](https://support.smartbear.com/alertsite/docs/monitors/api/endpoint/jsonpath.html)
- fetch an URL, starting with the keyword \_fetch\_
- find a subtext using regular expressions, starting with the keyword find. Make sure to put lines containing regexes in single quotes and surround the pattern with double quotes (a CSV parser is used in combination with a YAML parser, so this is the combination that works).

## <span id="page-18-0"></span>**2.6 Reading from GraphViz dot files**

<https://www.graphviz.org/> is a graph visualisation software which uses the dot language [https://graphviz.org/doc/info/](https://graphviz.org/doc/info/lang.html) [lang.html](https://graphviz.org/doc/info/lang.html) to describe graphs. It is possible to add arbitrary attributes to nodes and edges, so nivio can use these attributes to enhance items and relations. However, it is necessary to prefix attributes that should be taken into account using the string "**nivio\_**".

```
1 digraph G {
2 main [
3 nivio_owner = Marketing,
4 nivio_software="Wordpress 2.0",
5 nivio qroup=FooBar,
6 nivio_contact="foo@bar.com"
7 ]
8 main -> parse -> execute
9 main -> init [nivio_format = json, nivio_type=PROVIDER, nivio_description=
   ˓→"init the procedure", nivio_frameworks="PHP:7.2,Angular:9"]
10 main -> cleanup
11 execute -> make_string
12 execute -> printf
13 init -> make_string
14 main -> printf
15 execute -> compare
\begin{tabular}{c} 16 \\ \end{tabular} \begin{tabular}{c} \includegraphics[width=0.35\textwidth]{figs/1000}} \end{tabular}
```
Also remember to put non-ascii words (like email addresses) or sentences into double quotes.

To configure this as input source, add:

```
1 sources:
2 - \text{url}: "./test/foo.dot"
       3 format: dot
```
## <span id="page-18-1"></span>**2.7 External data**

Nivio can load external data that cannot be used directly to build landscapes, but is still valuable. For example, the number of GitHub issues might be interesting to see on a landscape item that is an open source component. To attach such data to landscape components, use links having special known identifiers like "*github*" or "*sonar*".

This is work in progress. Currently supported link identifiers are:

- github for GitHub repositories
- gitlab for GitLab repositories
- spring.health for Spring Boot health actuators [https://docs.spring.io/spring-boot/docs/current/](https://docs.spring.io/spring-boot/docs/current/actuator-api/htmlsingle/#health) [actuator-api/htmlsingle/#health](https://docs.spring.io/spring-boot/docs/current/actuator-api/htmlsingle/#health)

```
1 items:
2 - identifier: nivio
3 links:
4 github: https://github.com/dedica-team/nivio
5 spring.health: http://localhost:8090/actuator/health
6 # sonar: http://hihi.huhu not implemented yet
```
# Model and Syntax

## <span id="page-20-1"></span><span id="page-20-0"></span>**3.1 Landscape**

A landscape is defined as a collection of items which somehow belong together, be it for technical or business reasons. For example, a company department might model ALL its applications in production as one landscape and use grouping or tagging to further separate the applications. A second landscape could be used to model a future layout with a different infrastructure. Both landscapes could have items in common (like a database, load balancer, etc.), so their configuration can be reused.

# **3.2 LandscapeDescription**

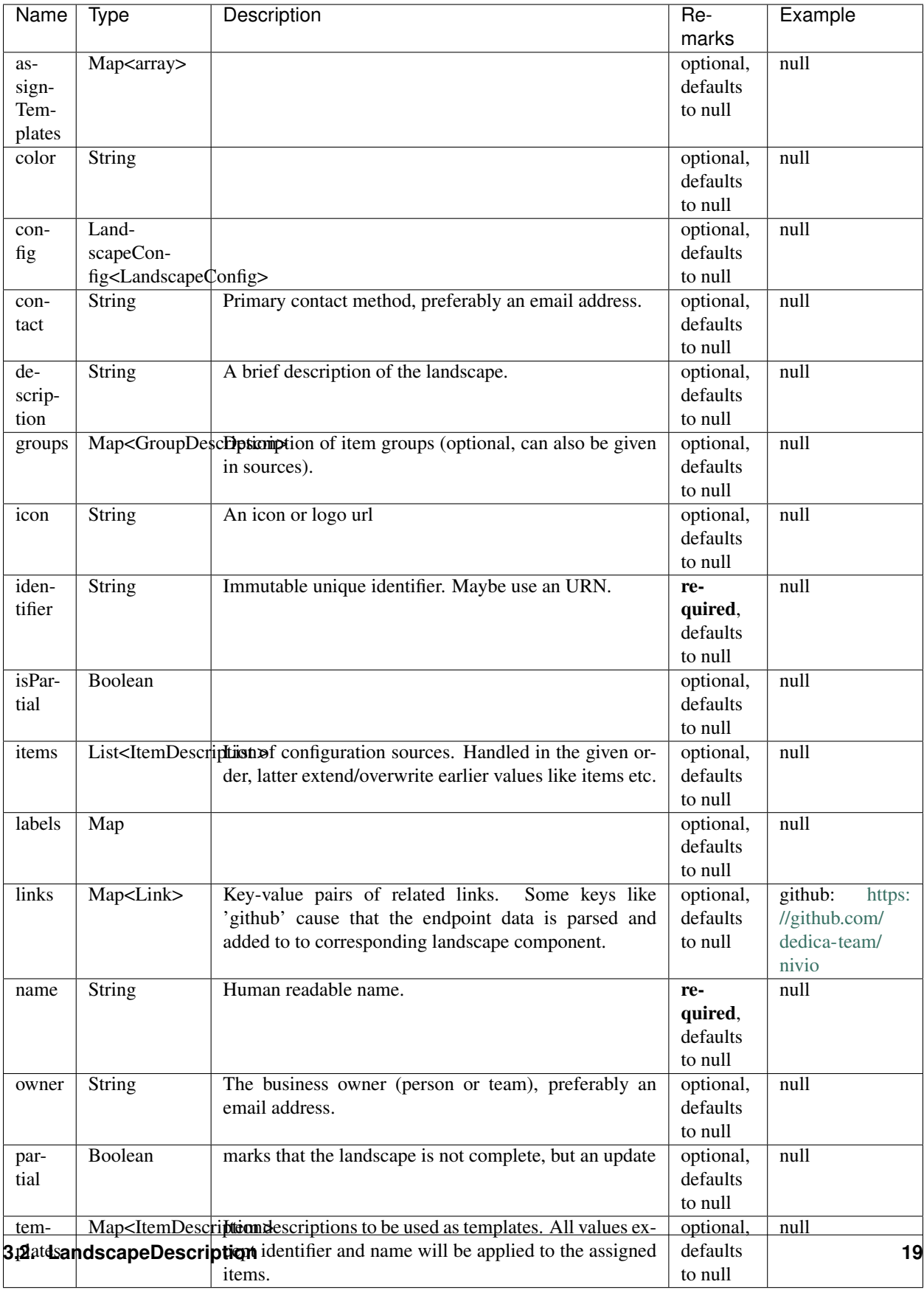

# <span id="page-23-0"></span>**3.3 SourceReference**

This is a reference to a configuration file.

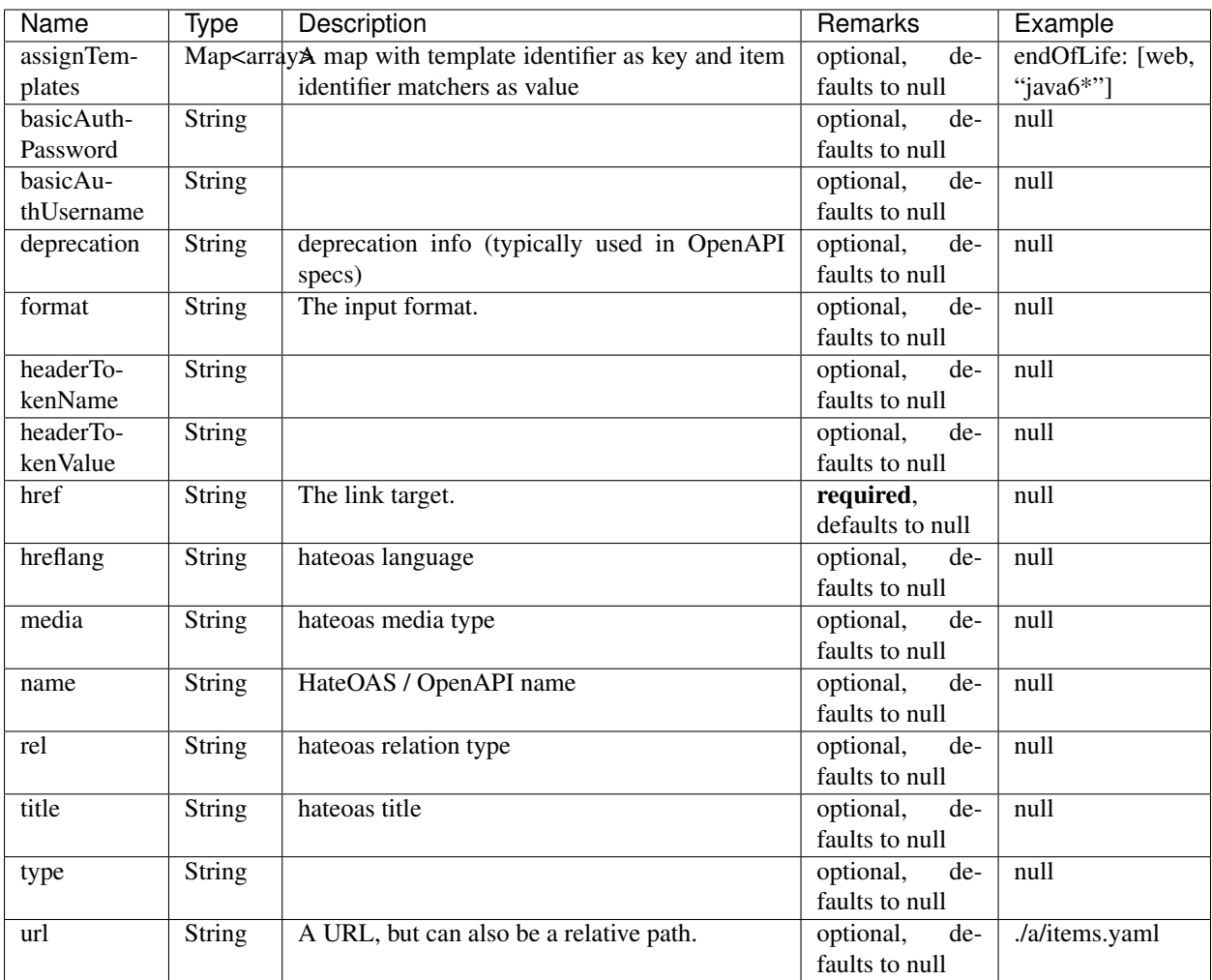

# <span id="page-23-1"></span>**3.4 LandscapeConfig**

Configuration of key performance indicators (i.e. status indicators) and layouting tweaks.

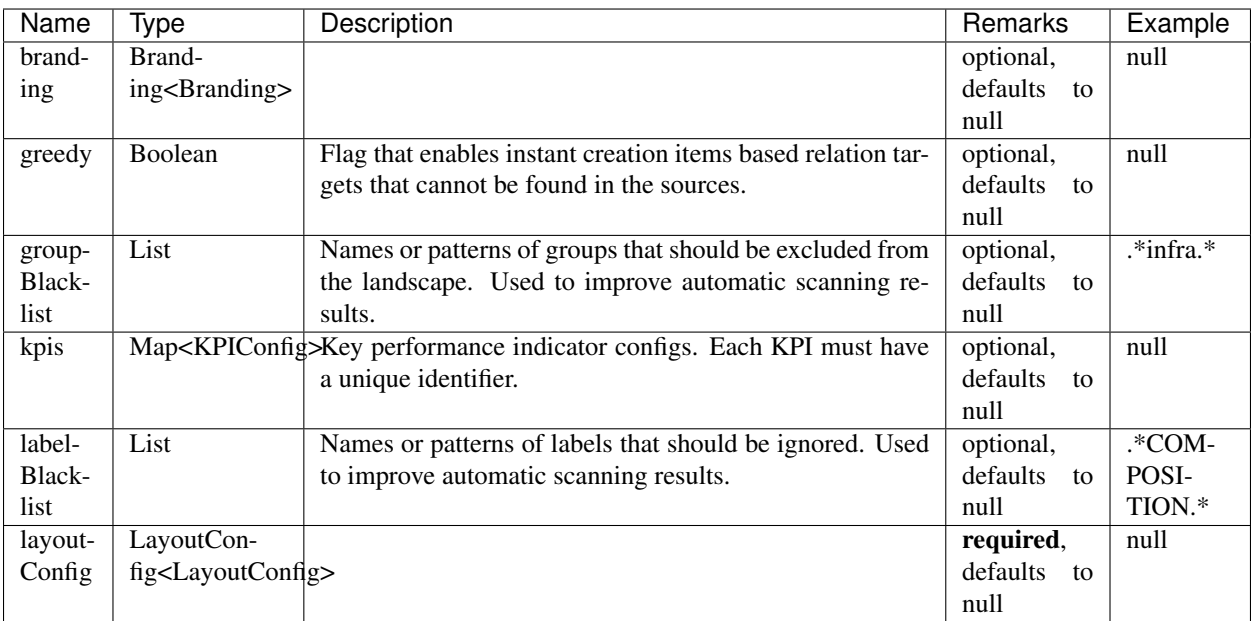

# <span id="page-24-0"></span>**3.5 KPIConfig**

The configuration of landscape specific key performance indicators that derive status information from landscape components. Usually the KPIs work on labels

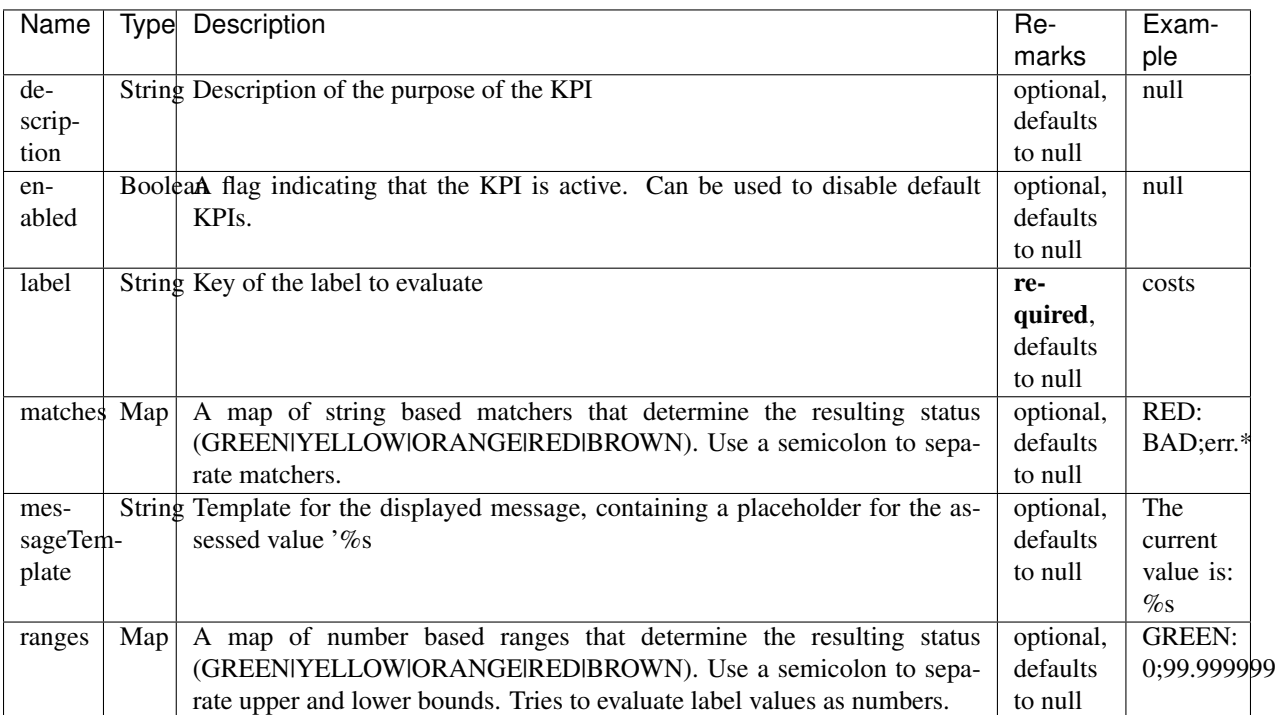

# <span id="page-25-0"></span>**3.6 LayoutConfig**

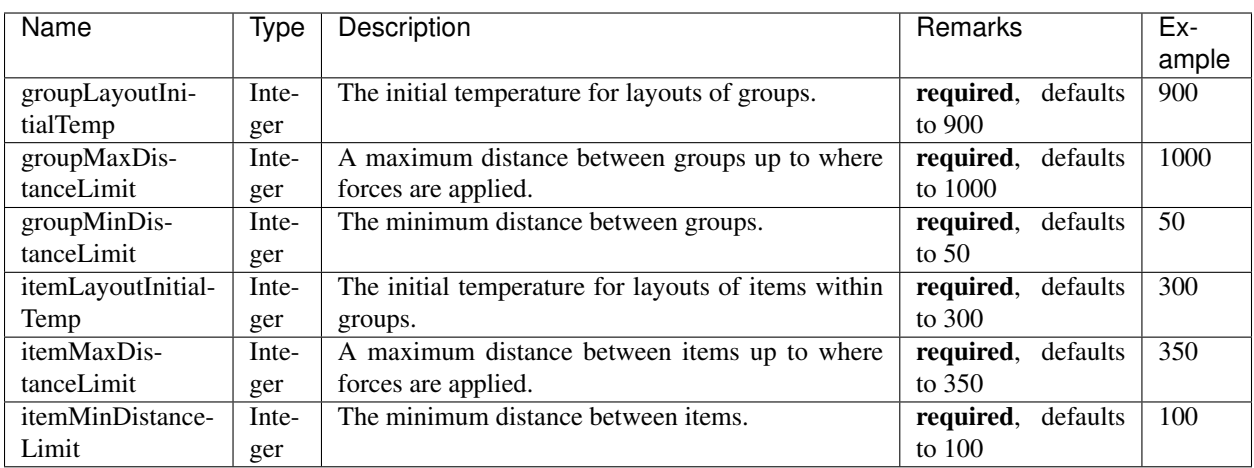

Layout configuration for landscapes with unusual number or ratios of items, groups and relations.

# <span id="page-25-1"></span>**3.7 Branding**

Map branding (tweaks visuals)

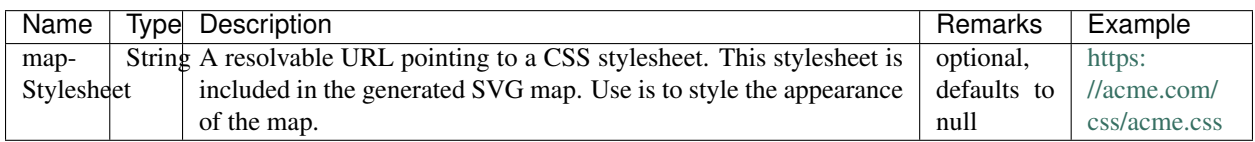

# <span id="page-25-2"></span>**3.8 GroupDescription**

A group of items. Could be used as bounded context, for instance.

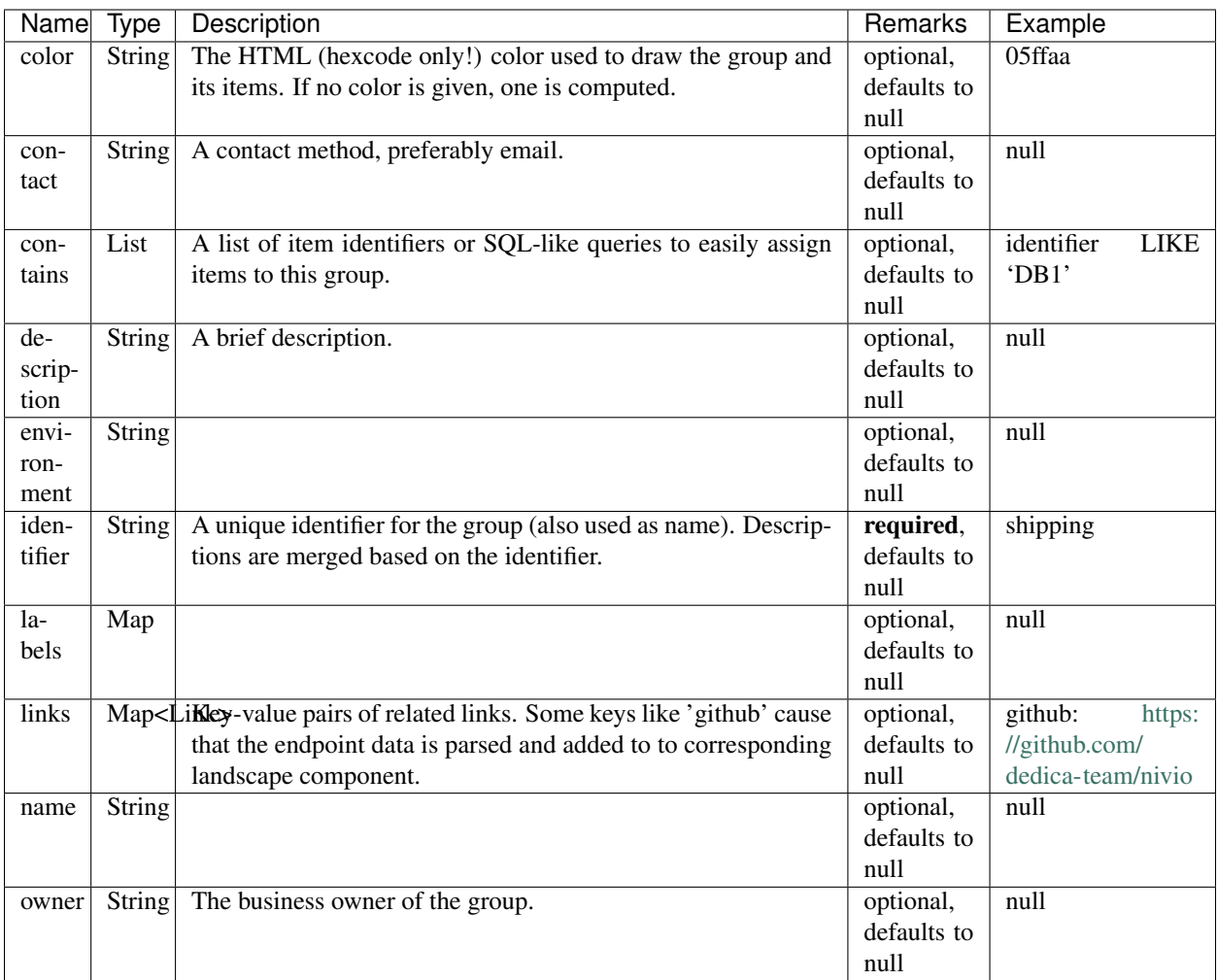

# <span id="page-26-0"></span>**3.9 ItemDescription**

List of configuration sources. Handled in the given order, latter extend/overwrite earlier values like items etc.

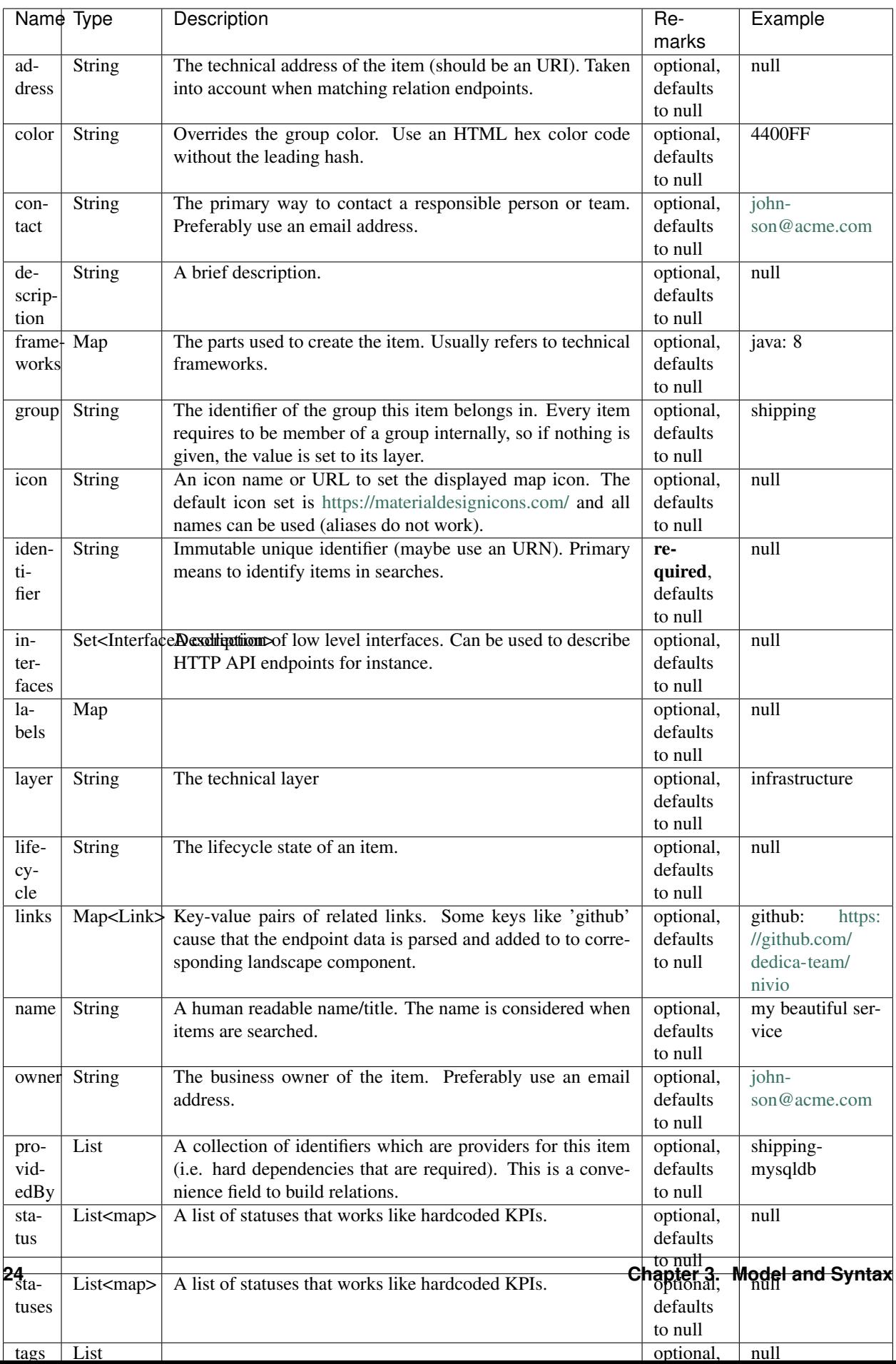

# <span id="page-28-0"></span>**3.10 InterfaceDescription**

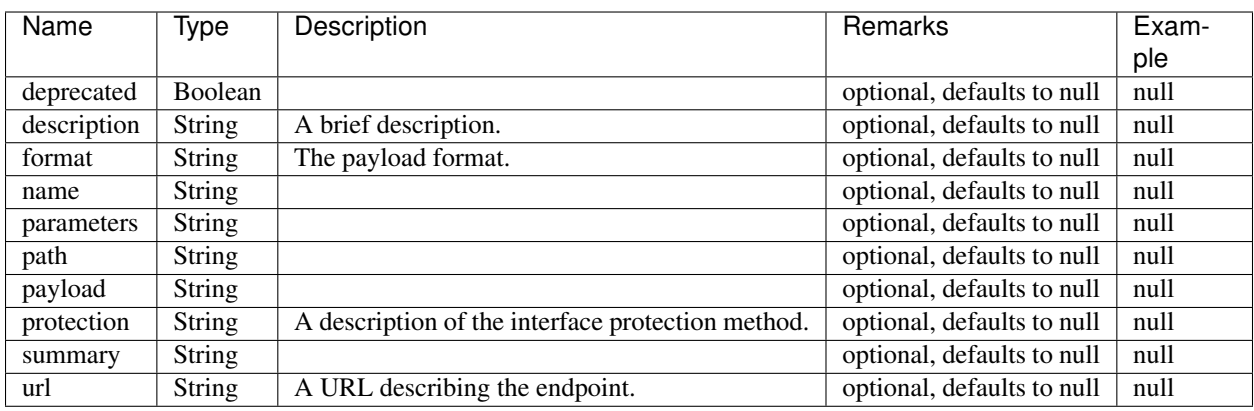

Describes a low-level interface of an item.

## <span id="page-28-1"></span>**3.11 Link**

A link to an external resource. Contains a href (URL) plus various attributes for authentication and/or hateoas.

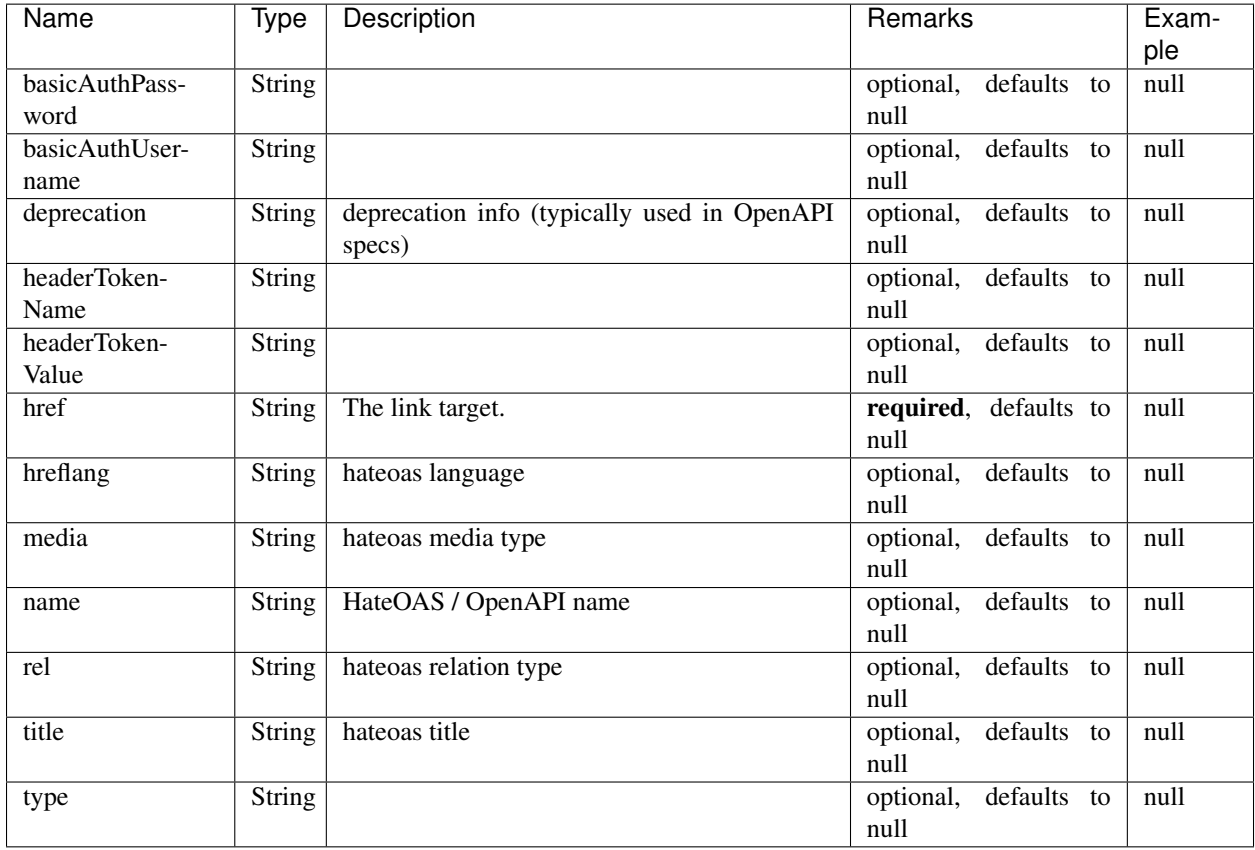

Plus, there are labels having a special meaning:

- capability The capability the service provides for the business or, in case of infrastructure, the technical capability like enabling service discovery, configuration, secrets, or persistence.
- color A hex color code (items inherit group colors as default)
- costs Running costs of the item.
- fill Background image (for displaying purposes).
- frameworks A comma-separated list of frameworks as key-value pairs (key is name, value is version).
- health Description of the item's health status.
- icon Icon/image (for displaying purposes).
- label A custom label (like a note, but very short).
- lifecycle A lifecycle phase (PLANNED|plan, INTEGRATION|int, PRODUCTION|prod, END\_OF\_LIFE|eol|end).
- note A custom note.
- scale Number of instances.
- security Description of the item's security status.
- shortname Abbreviated name.
- software Software/OS name.
- stability Description of the item's stability.
- team Name of the responsible team (e.g. technical owner).
- version The version (e.g. software version or protocol version).
- visibility Visibility to other items.
- weight Importance or relations. Used as factor for drawn width if numbers between 0 and 5 are given.

You can also store custom properties as labels, but keep in mind that

- label keys are converted to lowercase and
- label values are stored as string.

#### Item configuration

```
1 items:
2 - identifier: blog-server
3 shortName: blog1
4 group: content
5 mycustomlabel1: foo
6 mycustomlabel_2: bar
7 any: entry is stored as label
8 frameworks:
9 php: 7.1
10
11 - identifier: auth-gateway
12 shortName: blog1
13 layer: ingress
14 group: content
15
16 - identifier: DB1
17 software: MariaDB
18 version: 10.3.11
```
(continues on next page)

(continued from previous page)

```
19 type: database
20 layer: infrastructure
```
## <span id="page-30-0"></span>**3.12 Item Groups**

Groups can have the following attributes:

- identifier: A unique identifier in the landscape. Provided automatically via the dictionary key, so do not set it.
- contains Array of references to other items (identifiers and CQN queries).
- owner Owning party (e.g. marketing).
- description A short description.
- team Technical owner.
- contact Support/notification contact (email). May be addressed in case of errors.
- color A hex color code for rendering.
- links A map/dictionary of URLs to more information.

### Group configuration

```
1 groups:
2 content:
3 description: All services responsible to provide information on the web.
4 owner: Joe Armstrong
5 team: Team Content
6 contact: joe@acme.org
7 color: "#345345"
8 links:
9 wiki: http://wiki.acme.org/teamContent
10
11 infrastructure:
12 team: Admins
```
## <span id="page-30-1"></span>**3.13 Item Identification and Referencing**

An item can be uniquely identified by its landscape, its group, and its identifier. A fully qualified identifier is composed of these three: mylandscape, agroup, and theitem. Since the group is optional, items with unique identifier can also be addressed using mylandscape and theitem, or just theitem. Nivio tries to resolve the correct item and raises an error if it cannot be found or the result is ambiguous.

Service references are required to describe a provider relation or dataflow.

```
1 items:
2 - identifier: theservice
3 group: agroup
4 relations:
5 - target: anothergroup/anotherservice
6 format: json
```
(continues on next page)

(continued from previous page)

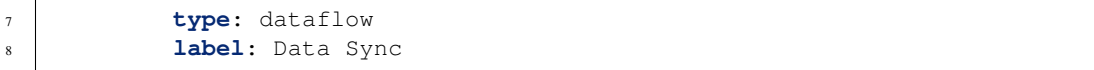

## Data Assessment using KPIs

<span id="page-32-0"></span>KPIS (Key Performance Indicators) can be used to evaluate landscape components (typically items, but also groups) based on their properties. The result is a status represented by colors (ordinal):

- UNKNOWN (order 0): status could not be determined
- GREEN (order 1): everything OK
- YELLOW (order 2): ignorable warning
- ORANGE (order 3): warning
- RED (order 4): error
- BROWN (order 5): fubar

## <span id="page-32-1"></span>**4.1 Built in KPIs**

### **4.1.1 Scaling**

This KPI evaluates the scale label and tries to find bottlenecks where providers for many items are down or not scaled.

- red if 0 as provider for other items
- yellow if scaled to 0 without relations
- orange of scaled to 0 as data sink
- unknown if no label or not a number
- green if scaled higher than 1
- yellow if a bottleneck (more than 1 item depends on it)

### **4.1.2 Lifecycle**

This KPI evaluates the lifecycle label for "official" values.

- PRODUCTION turns the KPI value to GREEN
- END\_OF\_LIFE turns it to ORANGE

### **4.1.3 Other**

 $\overline{2}$ 

- health (examines the health label on items)
- condition (K8s condition true/false evaluation)

By default all shipped *KPIs (Key Performance Indicators)* are disabled. Set enabled to true in the config to enable them.

```
1 identifier: kpi_example
3 config:
4 kpis:
5 lifecycle:
6 enabled: true
7 scaling:
8 enabled: true
```
## <span id="page-33-0"></span>**4.2 Custom KPIs**

Custom KPIs can be configured in the landscape config using ranges and/or matchers (regular expressions) and applied to everything having labels. In the example below a KPI monthlyCosts is defined, using ranges on the label costs, and the KPI myEval evaluates a label foo.

- Both ranges (inclusive lower and upper limits) and matchers are separated by semicolon.
- The displayed message can be customized by a template. The placeholder for the value is '%s'.

```
1 identifier: kpi_example
2 name: Using KPIs for data assessment
3
4 config:
5 kpis:
6 monthlyCosts:
7 description: Evaluates the monthly maintenance costs
8 label: costs
9 messageTemplate: "Monthly costs: $%s"
10 ranges:
11 GREEN: 0;99.999999
12 YELLOW: 100;199.999999
13 RED: 200;499.999999
14 BROWN: 500;1000000
15 myEval:
16 description: evaluate the label "foo"
17 label: foo
18 matches:
19 GREEN: "OK; good; nice"
20 RED: "BAD;err.*"
```
(continues on next page)

(continued from previous page)

### <sup>21</sup> **health**: <sup>22</sup> **description**: can be overridden

The pet clinic demo uses a custom KPI which evaluates radiation levels. In this simulation a sensor item (see xray group) collects a made up radiation (in mrem) in a label also named radiation. This label is then examined by the custom KPI. See [https://github.com/dedica-team/nivio/blob/develop/src/test/resources/example/pet\\_clinic.yml](https://github.com/dedica-team/nivio/blob/develop/src/test/resources/example/pet_clinic.yml)

## Shortcuts and convenience functions

## <span id="page-36-1"></span><span id="page-36-0"></span>**5.1 Assigning items to groups**

Often lots of items can be read from input data sources, but no information on logical grouping is available. To mitigate that, you can describe groups and use the contains field:

- To pick items by their identifier, add single strings which are treated as identifiers.
- Furthermore you can use SQL-like WHERE conditions to assign items to groups. In the following example identifier LIKE 'DB1%' is the query which would match both items.

```
1 items:
2 - identifier: DB1-gateway
3 shortName: blog1
4 layer: ingress
5
6 - identifier: DB1
7 software: MariaDB
8 version: 10.3.11
9 type: database
10 layer: infrastructure
11
12 groups:
13 infrastructure:
14 team: Admins
15 contains:
16 - DB1
17 - "identifier LIKE 'DB1%'"
```
## <span id="page-36-2"></span>**5.2 Using Templates to dynamically assign data**

To prevent repetitive configuration of items, i.e. entering the same owner again and again, templates can be used to prefill values. Templates are just item descriptions, except that the identifier is used for referencing and that names are

3

10

12

15

ignored. A template value is only applied if the target value is null.

Multiple templates can be assigned to items too. In this case the first assigned value "wins" and will not be overwritten by templates applied later.

```
1 identifier: nivio:example
2 name: Landscape example
4 sources:
5 - url: "./items/docker-compose.yml"
6 format: docker-compose-v2
7 assignTemplates:
8 endOfLife: [web]
9 myGroupTemplate: ["*"]
11 templates:
13 myGroupTemplate:
14 group: billing
16 endOfLife:
17 tags: [eol]
```
For CQ queries read [https://github.com/npgall/cqengine#string-based-queries-sql-and-cqn-dialects.](https://github.com/npgall/cqengine#string-based-queries-sql-and-cqn-dialects)

## <span id="page-37-0"></span>**5.3 Using Labels to assign data**

You can set labels (string: string) to items which are evaluated as model fields if

- the key contains nivio. AND
- the rest of the key equals a field name.

Labels can be set using docker-compose files too. However, docker labels do not allow arrays, so use comma separated strings:

```
1 services:
2 foo:
3 labels:
4 nivio.name: A nice name
5 nivio.providedBy: "bar, baz"
6 nivio.relations: "atarget, anotherTarget"
7 nivio.link.repo: "https://github.com/foo/bar"
```
Remember to escape URLs with double quotes.

## <span id="page-37-1"></span>**5.4 Relations between landscape items**

Usually environments such as Docker or K8s provide few to none information on the relation between landscape items (e.g. which database a service uses). However, in 12-factor apps there is configuration through environment variables [\(https://12factor.net/config\)](https://12factor.net/config) and these can be parsed. Nivio provides an experimental feature which regards these variables as DSL (???). They are read and assigned as item labels, then examined:

• The key is split using the underscore character.

• If it contains parts like url, uri, host etc., the label is taken into account as **identifier**, i.e. Nivio looks for a target having the identifier, name, or address equal to the value.

Labels are examined as follows:

• In the case of being an URI, the host and name path components are extracted and used as names or identifiers.

To prevent false positives, certain labels can be omitted:

```
1 identifier: some-landscape
2
3 items:
4 - identifier: foo
5 labels:
6 HOST: bar
7 SOME_LABEL: mysql://ahost/foobar
8
9 - identifier: bar
10 type: database
```
## **Output**

## <span id="page-40-1"></span><span id="page-40-0"></span>**6.1 Searching**

Nivio indexes all landscape items in an in-memory search engine called Lucene. You can build sophisticated queries on various item fields (see *[Model and Syntax](#page-20-0)*). For further information see [https://www.lucenetutorial.com/](https://www.lucenetutorial.com/lucene-query-syntax.html) [lucene-query-syntax.html](https://www.lucenetutorial.com/lucene-query-syntax.html)

## <span id="page-40-2"></span>**6.2 Modifying Item Appearance**

### **6.2.1 Icons by Type**

The icon of an item is determined by its item type (e.g. server, database, . . . ) and defaults to a cog symbol.

```
1 items:
2 - identifier: bar
3 type: database
```
As type values all items from <https://materialdesignicons.com/> can be chosen. Just add the icon name without the "SVG" suffix, like "account".

```
1 items:
2 - identifier: bar
3 type: account
```
Alternatively you can use any icon name on the icon field.

```
1 items:
2 - identifier: bar
3 icon: flash-circle
```
### **6.2.2 Vendor Logos**

The *icon* property can also work with a predefined vendor name, like "redis", prefixed with vendor:// as scheme.

Vendor icons are work in progress.

```
1 items:
2 - identifier: bar
       icon: vendor://redis
```
To change the appearance of an item to a vendor logo the icon or fill properties can be set. Both properties take a valid URL.

### <span id="page-41-1"></span>**6.2.3 External Images**

To include external images in the map, just set the icon property (or *[fill](#page-41-0)*) to a valid URL.

```
1 items:
2 - identifier: foo
       icon: http://my.custom/icon.png
```
### <span id="page-41-0"></span>**6.2.4 Background fill**

While icon (see *[External Images](#page-41-1)* above) is rendered as centered image on the node, fill is used to paint the entire background and is more suitable to be used with images, photos, and so on.

```
1 items:
2 - identifier: bar
       fill: http://my.custom/background.png
```
## **6.2.5 UTF-8 Symbols and shortname as Icons**

If NO icon, type, or fill value is set, but a shortname value is given, the value is displayed on the icon. The first example would display FOOBAR on the item and the second an enlarged unicorn symbol (shortnames less than three characters are enlarged).

```
1 items:
2 - identifier: bar
3 shortname: FOOBAR
4 - identifier: pony
5 shortname:
```
## Custom(er) Branding

<span id="page-42-1"></span><span id="page-42-0"></span>The appearance of rendered maps can be altered to match corporate identities. When an SVG map is created, Nivio tries to load and include custom CSS from a URL which can be configured in the landscape configuration. Furthermore, a logo can be included. A logo is configured in the landscape config and must be a URL pointing to an includable file.

```
1 identifier: branded_landscape
2 name: branded
3
4 config:
5 branding:
6 mapStylesheet: https://acme.com/css/acme.css
7 mapLogo: https://acme.com/images/logo.png
9 items:
10 \quad \begin{array}{ccc} \end{array}
```
8

You can also apply custom colors to the user interface. Set the following environment variables to hex values (e.g. #234234):

- [NIVIO\\_BRANDING\\_FOREGROUND](#page-13-2) to set the primary color for interface elements
- [NIVIO\\_BRANDING\\_BACKGROUND](#page-13-3) for the background color (dark grey is default)
- [NIVIO\\_BRANDING\\_SECONDARY](#page-14-2) to set the accent color used for active elements

## **Troubleshooting**

## <span id="page-44-3"></span><span id="page-44-1"></span><span id="page-44-0"></span>**8.1 Behind a proxy**

If you deploy Nivio to run under a different path than root  $($ ), make sure to set the environment variables SERVER\_SERVLET\_CONTEXT\_PATH and [NIVIO\\_BASE\\_URL](#page-13-4) to the path.

```
SERVER_SERVLET_CONTEXT_PATH: /my-landscape
NIVIO_BASE_URL: https://foo.com/my-landscape/
```
## <span id="page-44-2"></span>**8.2 Graph Layout Tweaking**

In rare cases the layout needs some manual improvements. Internally Nivio uses a forced directed layout, which can be influenced by tweaking some parameters (although mxgraph is not used anymore, for further explanation see [https://jgraph.github.io/mxgraph/java/docs/com/mxgraph/layout/mxFastOrganicLayout.html\)](https://jgraph.github.io/mxgraph/java/docs/com/mxgraph/layout/mxFastOrganicLayout.html). In order to change the default setting of the LayoutConfig, add a section to the landscape description as follows:

```
1 identifier: nivio:example
2 name: Landscape example
3 config:
4 layoutConfig:
5 itemMinDistanceLimit: 60
6 itemMaxDistanceLimit: 360
7 groupMinDistanceLimit: 140
8 groupMaxDistanceLimit: 300
9 itemLayoutInitialTemp: 380
10 groupLayoutInitialTemp: 1000
```
# CHAPTER<sup>9</sup>

# **References**

<span id="page-46-0"></span>Similar approaches can be found at our [system graph collection.](https://github.com/dedica-team/awesome-system-graphs/)

Nivio has been inspired by [pivio](https://pivio.github.io/) and uses similar semantics, but has a different focus.

## Index

## <span id="page-48-0"></span>E

environment variable DEMO, [9](#page-12-3) GITHUB\_JWT, [9](#page-12-3) GITHUB\_LOGIN, [9](#page-12-3) GITHUB\_OAUTH, [10](#page-13-5) GITHUB\_PASSWORD, [10](#page-13-5) GITLAB\_HOST\_URL, [10](#page-13-5) GITLAB\_PASSWORD, [10](#page-13-5) GITLAB\_PERSONAL\_ACCESS\_TOKEN, [10](#page-13-5) GITLAB\_USERNAME, [10](#page-13-5) KUBERNETES\_MASTER, [10](#page-13-5) NIVIO\_AUTH\_ALLOWED\_ORIGINS, [10](#page-13-5) NIVIO\_AUTH\_GITHUB\_ALIAS\_ATTRIBUTE, [10](#page-13-5) NIVIO\_AUTH\_GITHUB\_CLIENT\_ID, [10](#page-13-5) NIVIO AUTH GITHUB CLIENT SECRET, [10](#page-13-5) NIVIO\_AUTH\_GITHUB\_NAME\_ATTRIBUTE, [10](#page-13-5) NIVIO\_AUTH\_LOGIN\_MODE, [10](#page-13-5) NIVIO\_BASE\_URL, [10,](#page-13-5) [41](#page-44-3) NIVIO\_BRANDING\_BACKGROUND, [10,](#page-13-5) [39](#page-42-1) NIVIO\_BRANDING\_FOREGROUND, [10,](#page-13-5) [39](#page-42-1) NIVIO\_BRANDING\_LOGO\_URL, [10](#page-13-5) NIVIO\_BRANDING\_MESSAGE, [11](#page-14-3) NIVIO\_BRANDING\_SECONDARY, [11,](#page-14-3) [39](#page-42-1) NIVIO\_ICON\_FOLDER, [7,](#page-10-1) [11](#page-14-3) NIVIO\_MAIL\_HOST, [11](#page-14-3) NIVIO\_MAIL\_PASSWORD, [11](#page-14-3) NIVIO\_MAIL\_PORT, [11](#page-14-3) NIVIO\_MAIL\_USERNAME, [11](#page-14-3) PORT, [11](#page-14-3) SEED, [9,](#page-12-3) [11](#page-14-3) SERVER\_SERVLET\_CONTEXT\_PATH, [41](#page-44-3) SONAR\_LOGIN, [11](#page-14-3) SONAR\_PASSWORD, [11](#page-14-3) SONAR\_PROXY\_HOST, [11](#page-14-3) SONAR\_PROXY\_PORT, [11](#page-14-3) SONAR\_SERVER\_URL, [11](#page-14-3)

# G

GITLAB\_HOST\_URL, [10](#page-13-5) GITLAB\_PASSWORD, [10](#page-13-5)

## N

NIVIO\_BASE\_URL, [41](#page-44-3) NIVIO\_BRANDING\_BACKGROUND, [39](#page-42-1) NIVIO\_BRANDING\_FOREGROUND, [39](#page-42-1) NIVIO\_BRANDING\_SECONDARY, [39](#page-42-1) NIVIO\_ICON\_FOLDER, [7](#page-10-1)

## S

SEED, [9](#page-12-3) SERVER\_SERVLET\_CONTEXT\_PATH, [41](#page-44-3)